# UW GLOBAL

## **UW GLOBAL INC (CONVENTIONAL) OPENING ACCOUNT GUIDANCE**

## **UW GLOBAL INC.**

L

I

ľ

1

٦

į

İ

Ę

Ě

Unit Level 3A & 3B, Block 4, Financial Park Labuan Complex, Jalan Merdeka, 87000 Federal Territory of Labuan, Malaysia Tel No: 087-423288

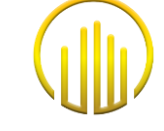

**No. Description Page 1.0** Flow Chart Introducing Broker **3 2.0** Flow Chart Client **4 3.0** Register as UGFX Client - Website **5 4.0** Introducing Broker (IB/IM) Cabinet Area **8 5.0** Sub Introducing Broker (Sub IB/IM) Cabinet Area **10 6.0** Create MetaTrader Account & Trading Platform **6.1** Individual - Personal **6.2** Individual - Joint **6.3** Corporate **6.4** Activation Account **6.5** Download & Log In METATRADER **11 7.0** "Add On" Account in the same Email ID **43 8.0** Deposit & Top Up Request **44 9.0** Withdrawal Request **46 10.0** Forget Password **48 11.0** Update Data **51**

UW Global Inc. (UWG) is Labuan Money Broking Company Licenced by the Labuan Financial Services Authority.

#### **1.0 FLOW CHART INTRODUCING BROKER**

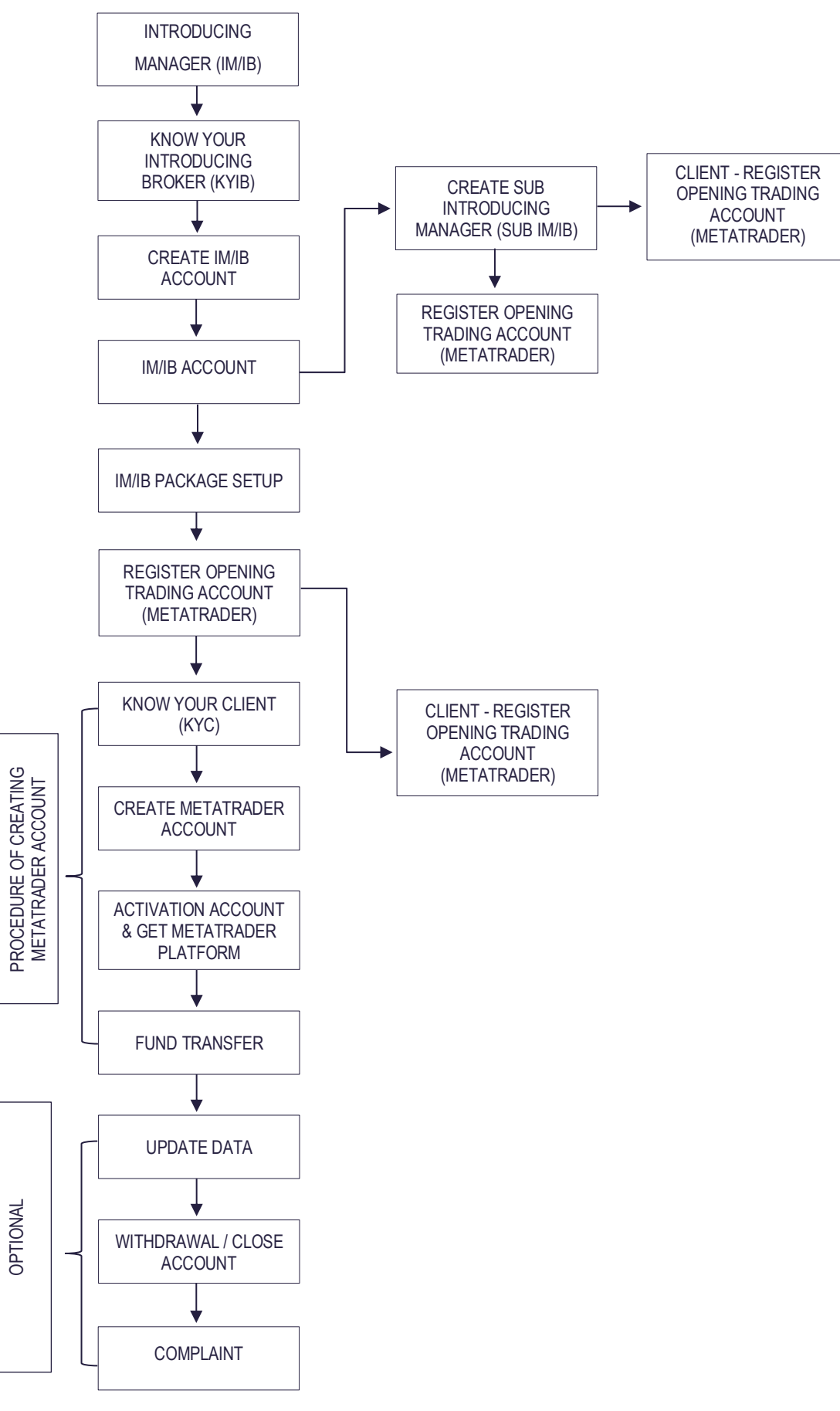

#### **2.0 FLOW CHART CLIENT**

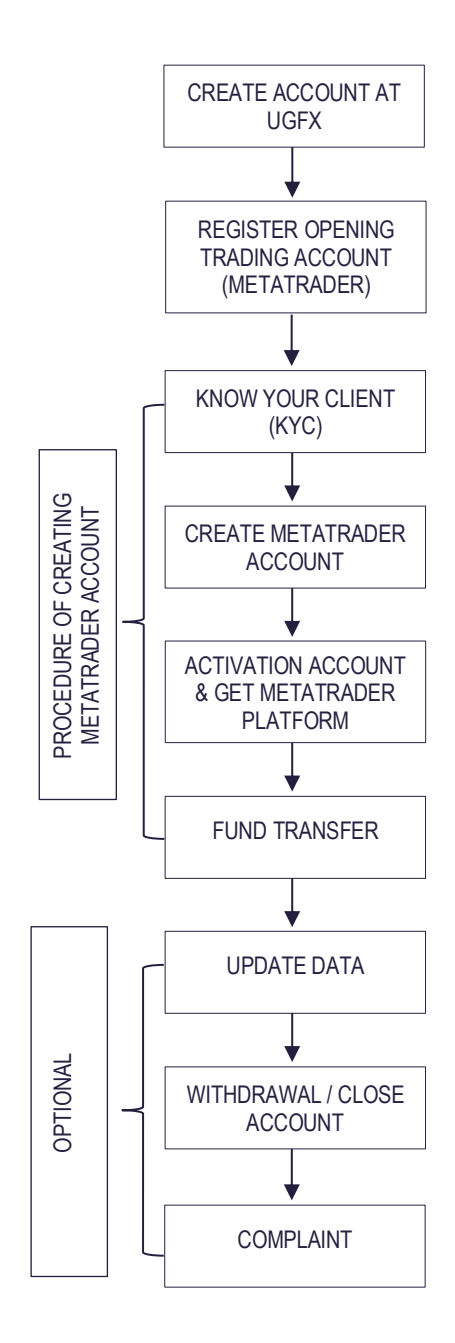

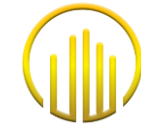

#### **3.0 REGISTER AS UGFX CLIENT - WEBSITE**

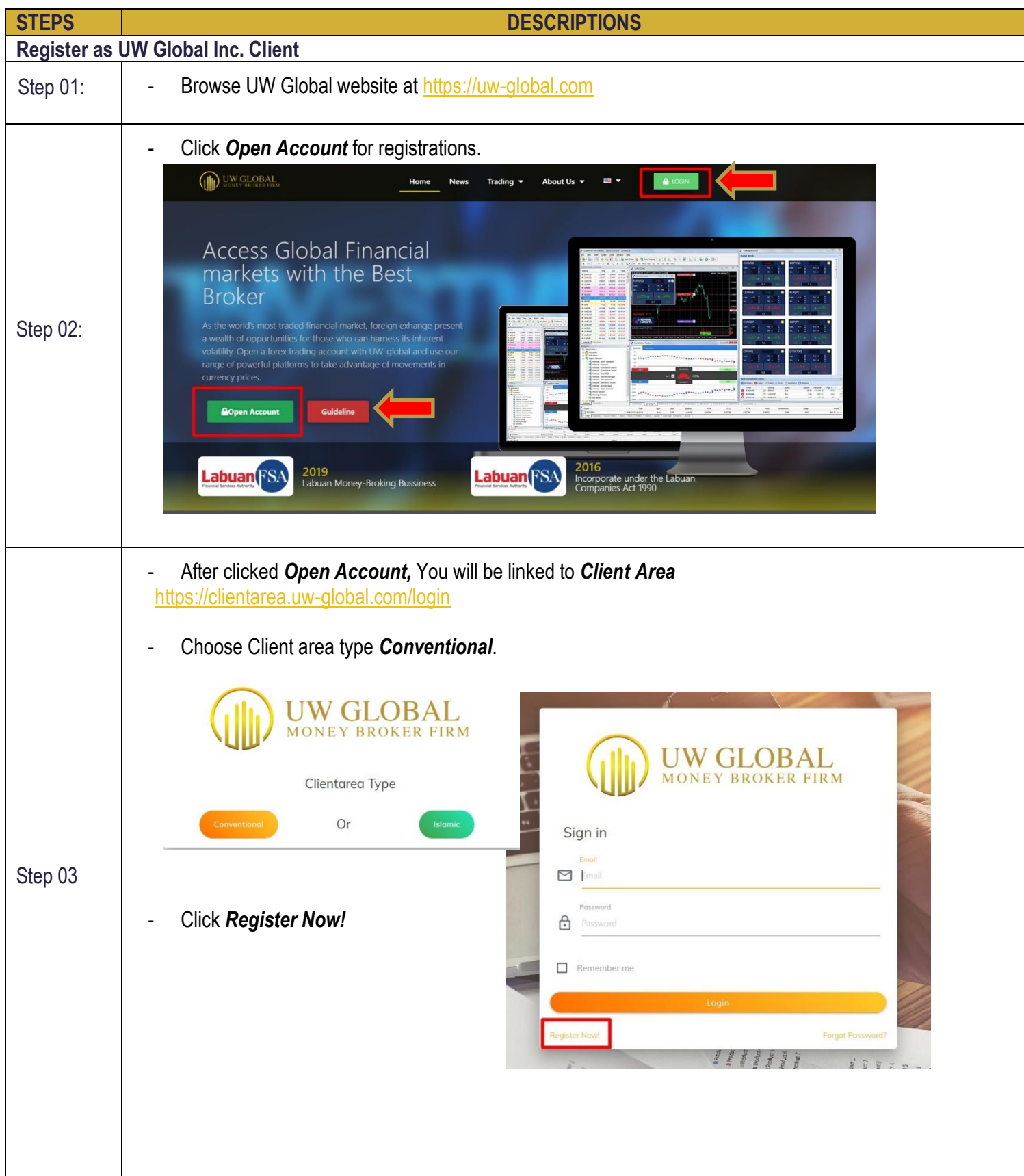

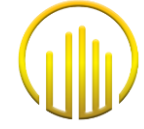

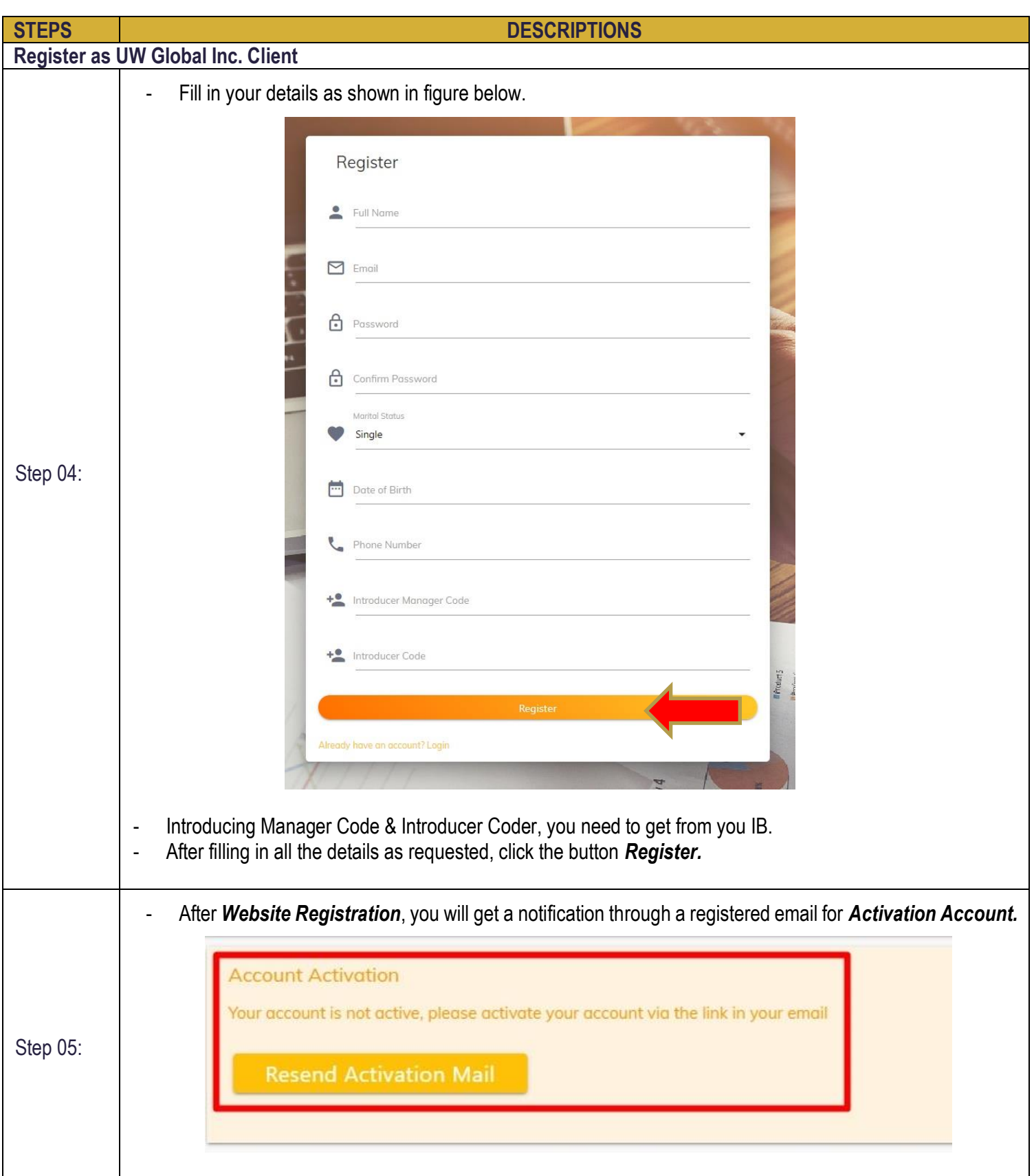

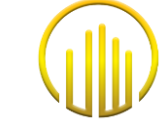

 $\mathcal{L}_{\mathcal{A}}$ 

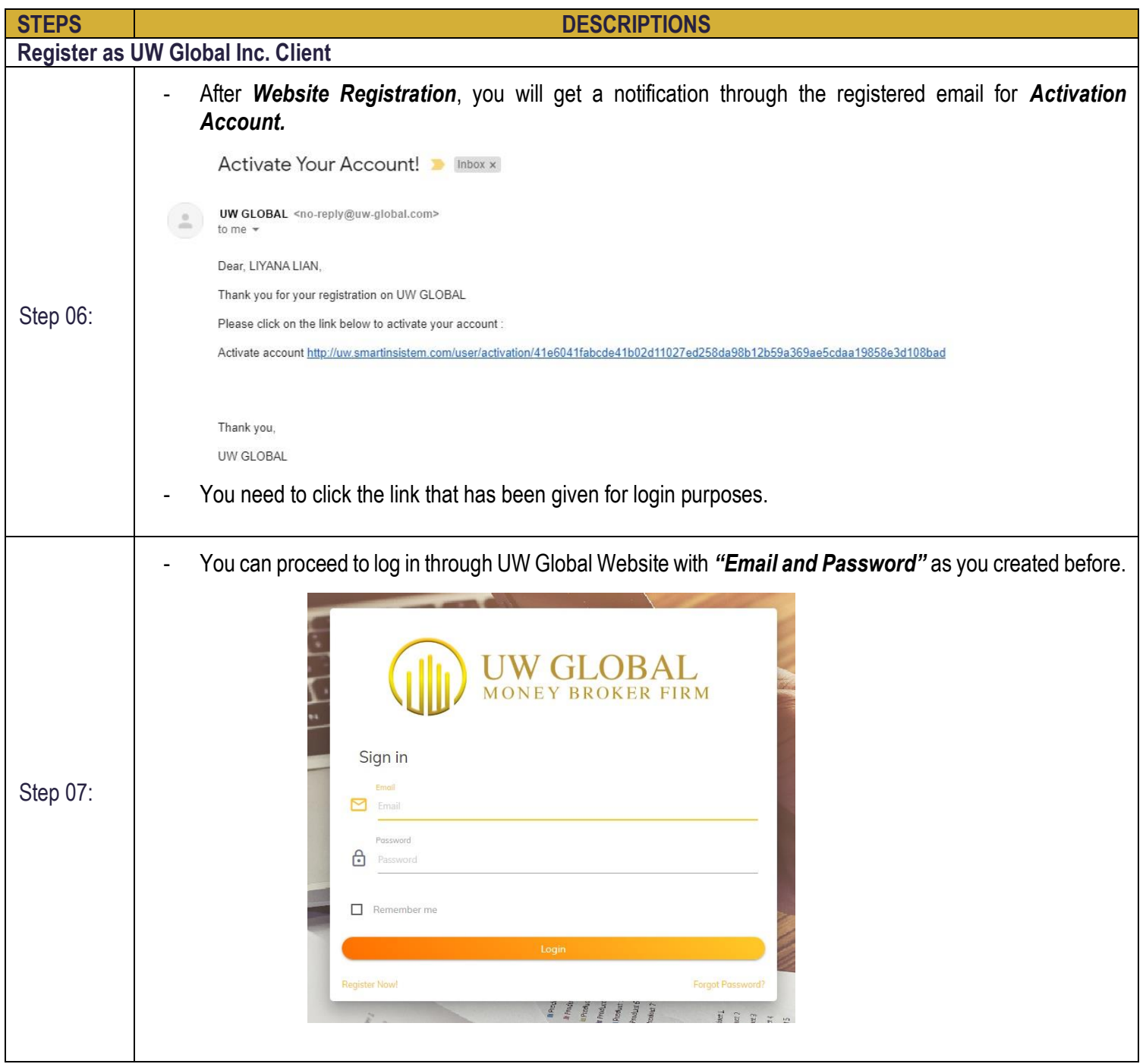

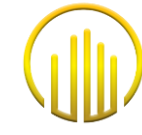

#### **4.0 INTRODUCING BROKER (IB/IM) CABINET AREA**

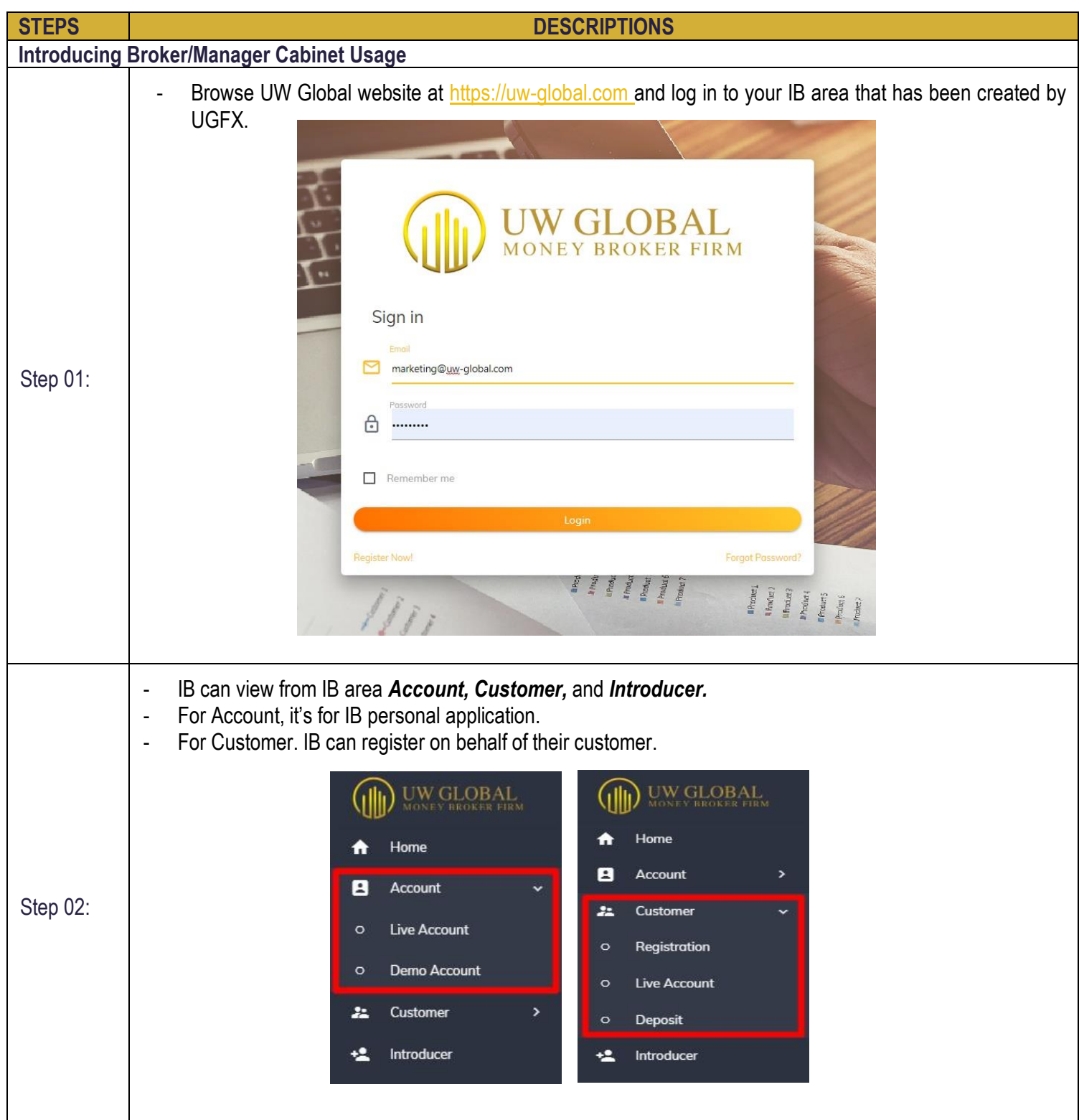

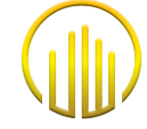

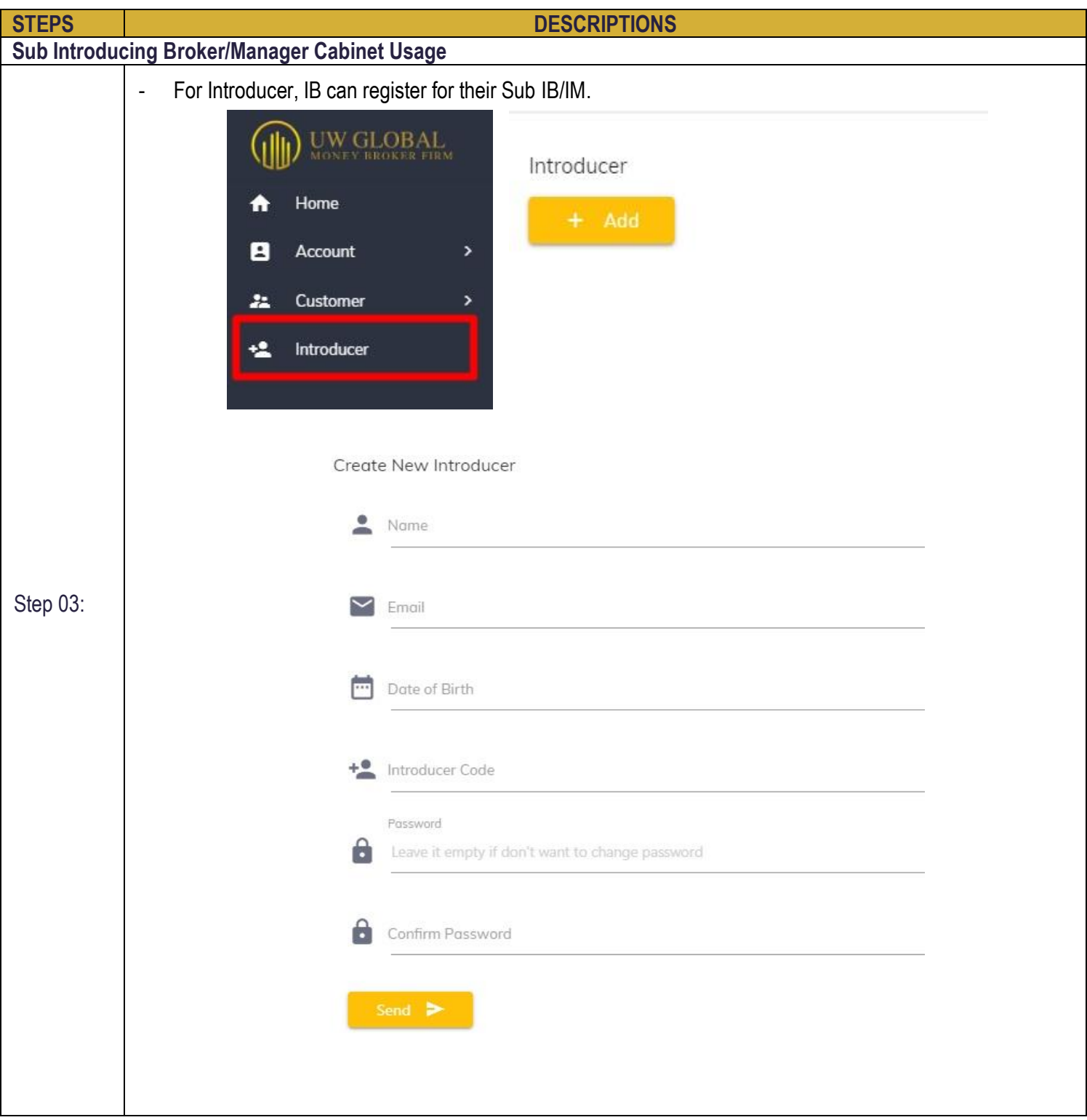

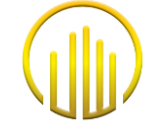

#### **5.0 SUB INTRODUCING BROKER (SUB IB/IM) CABINET AREA**

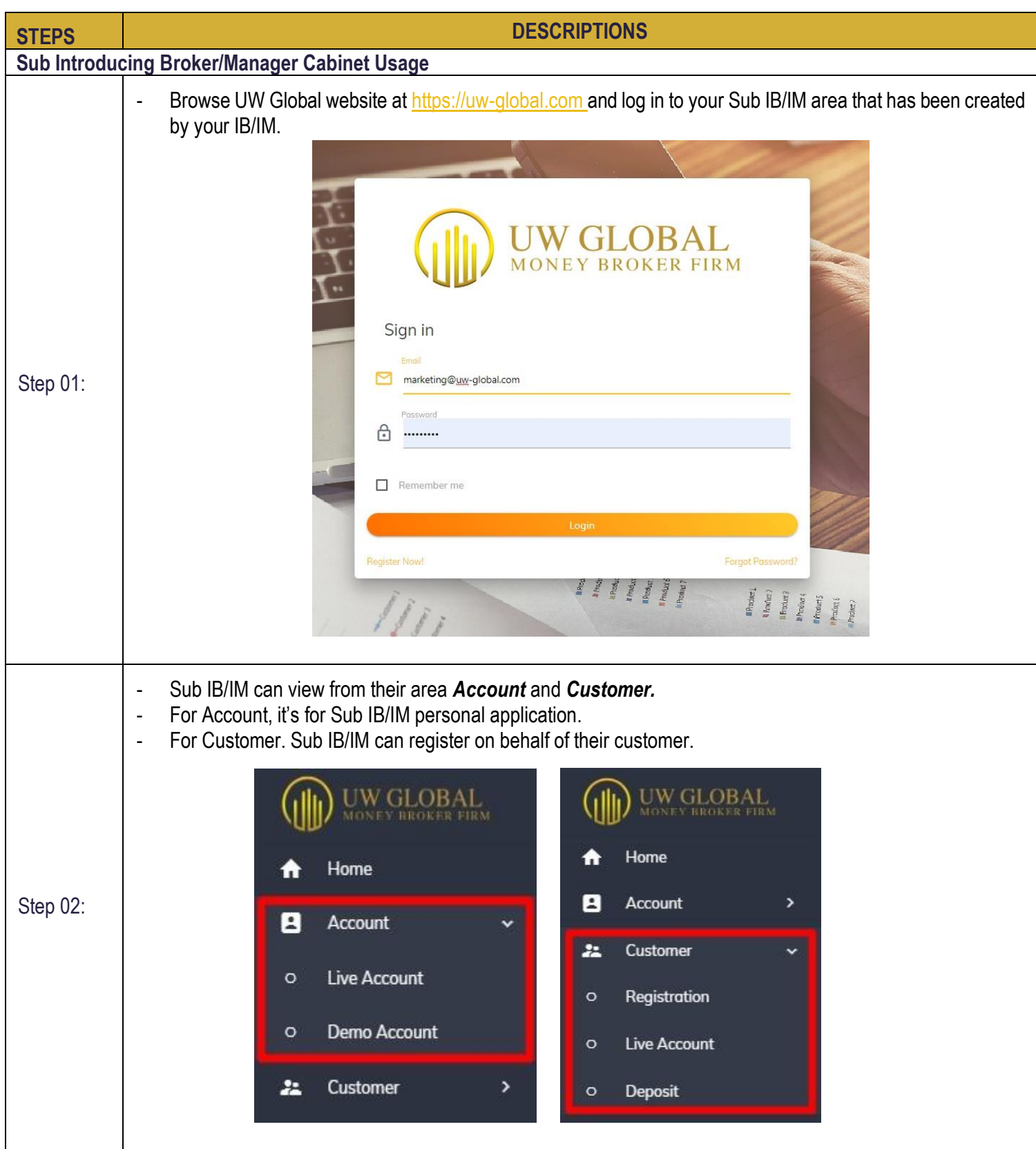

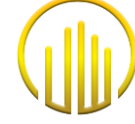

#### **6.0 CREATE METATRADER ACCOUNT & TRADING PLATFORM 6.1 INDIVIDUAL – PERSONAL**

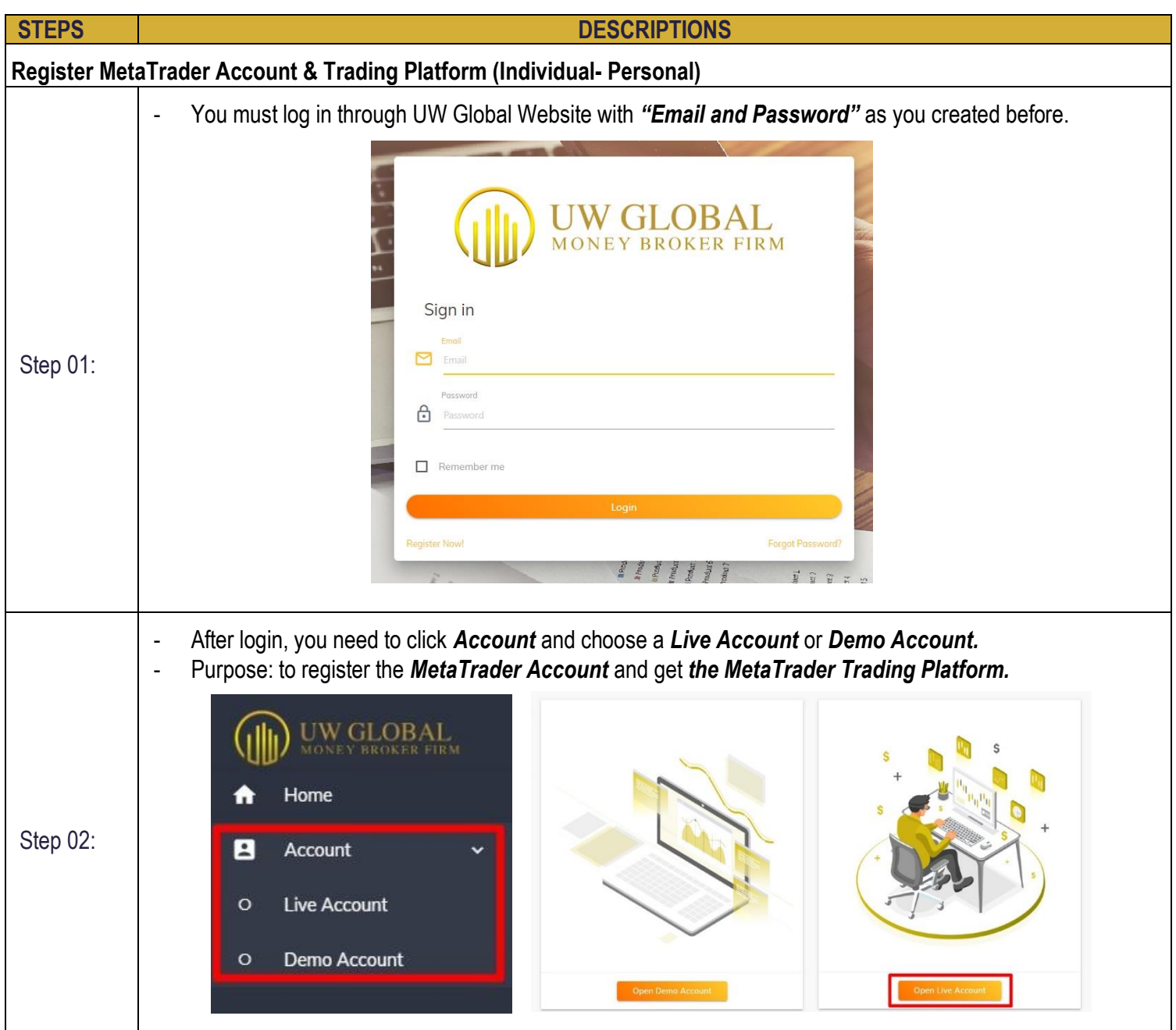

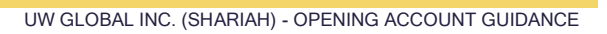

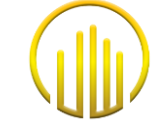

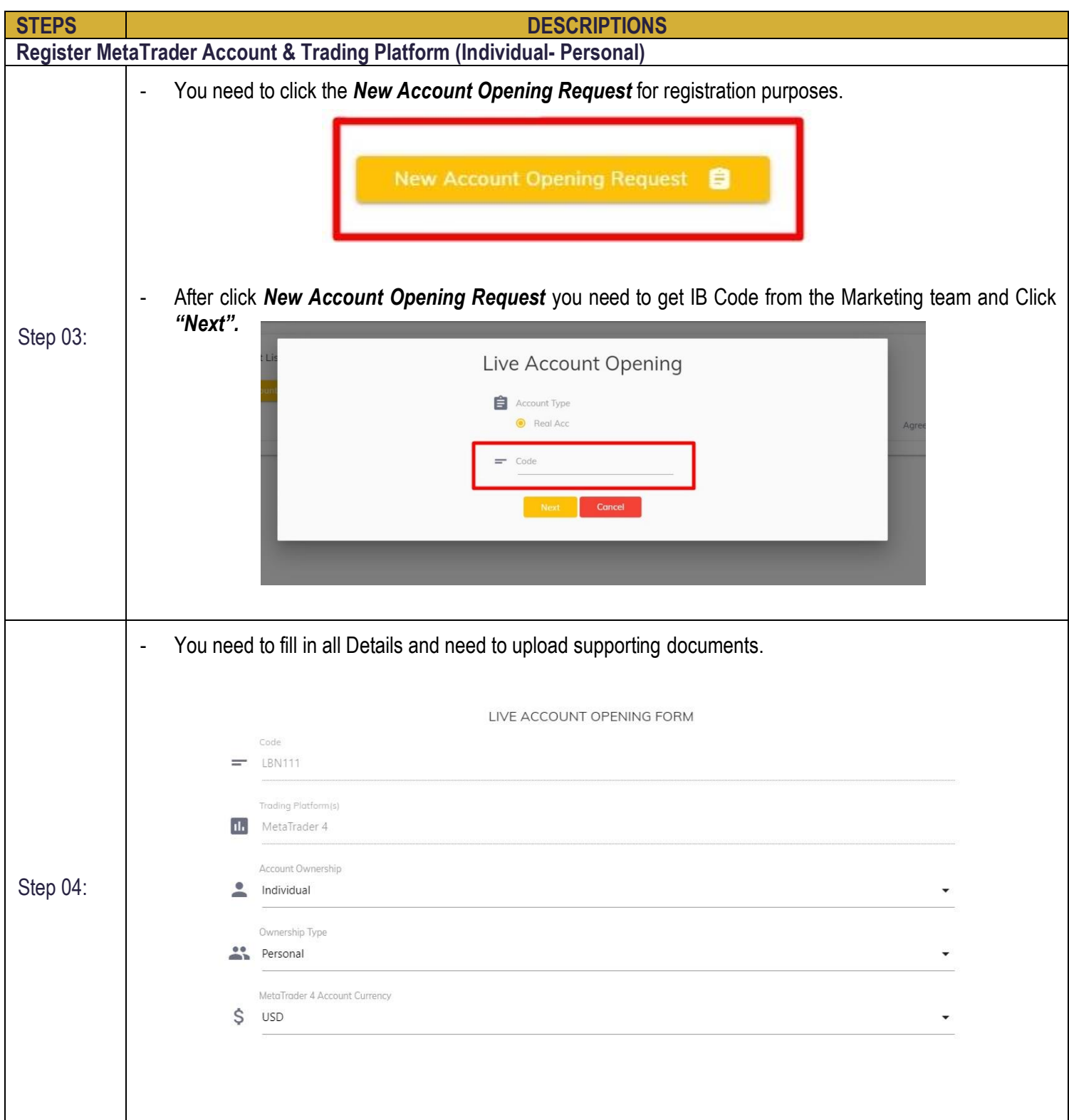

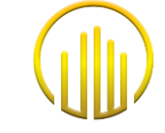

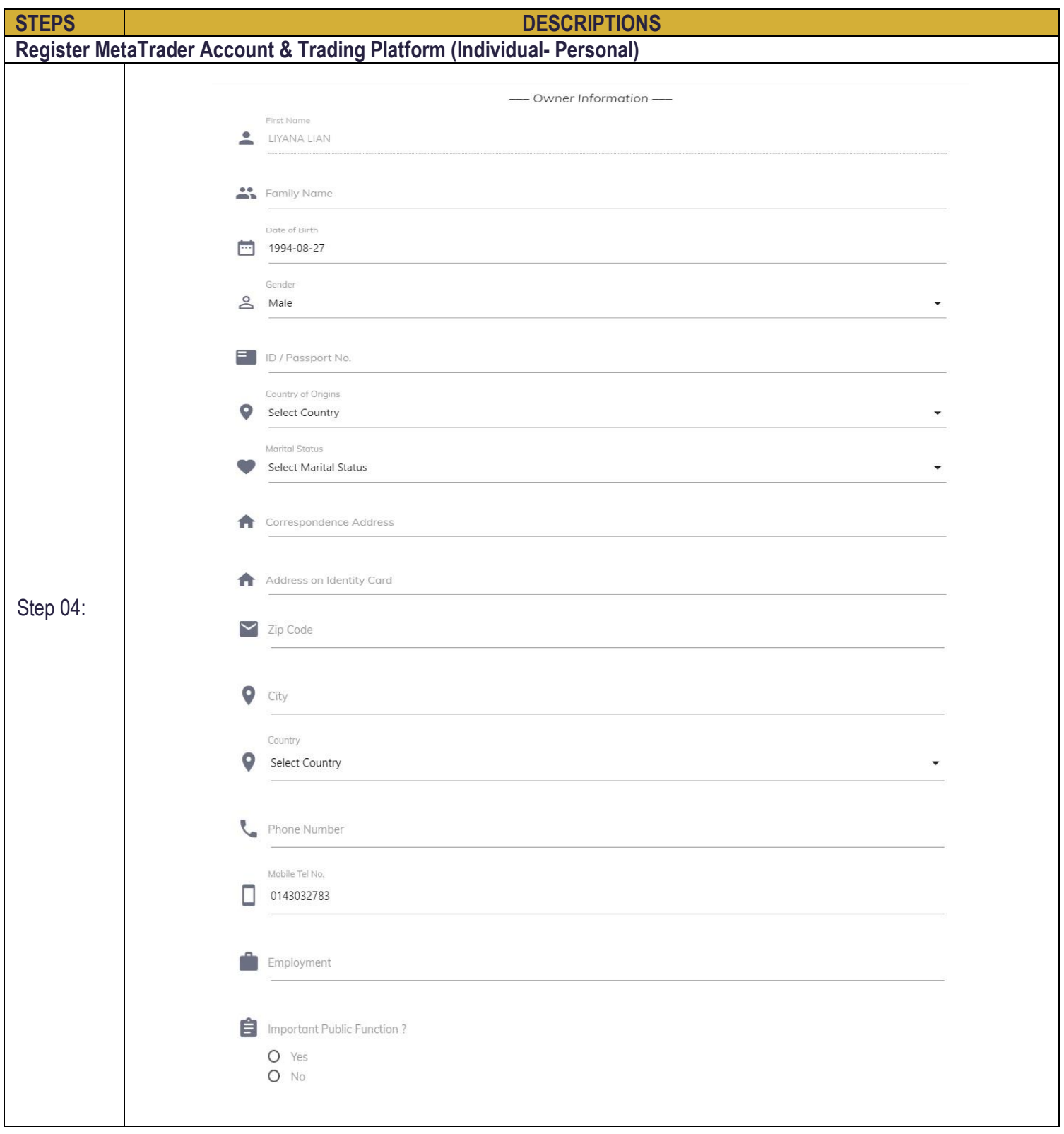

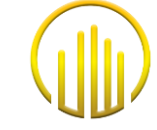

 $\mathcal{L}_{\mathcal{A}}$ 

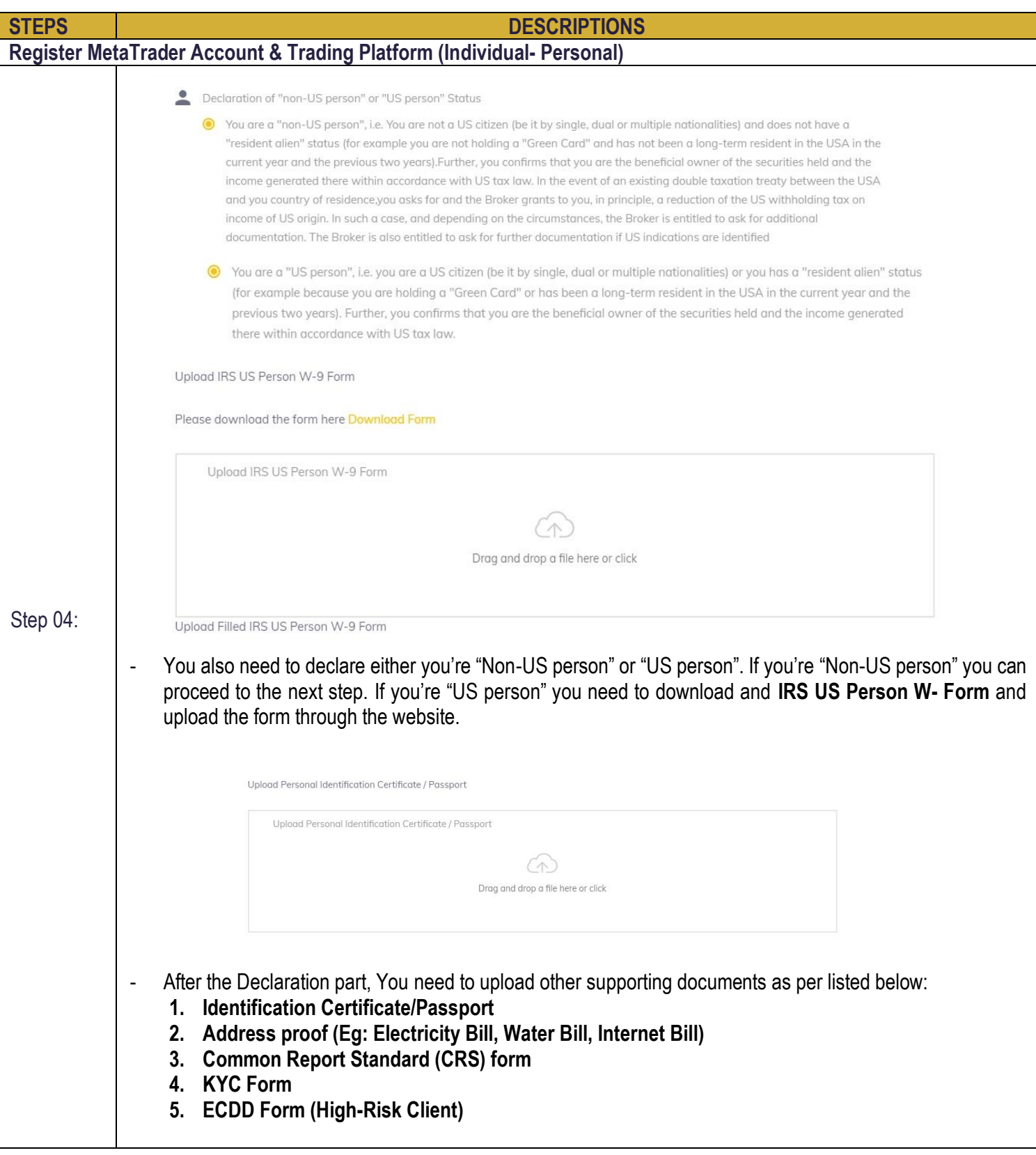

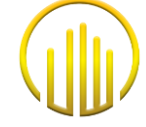

π

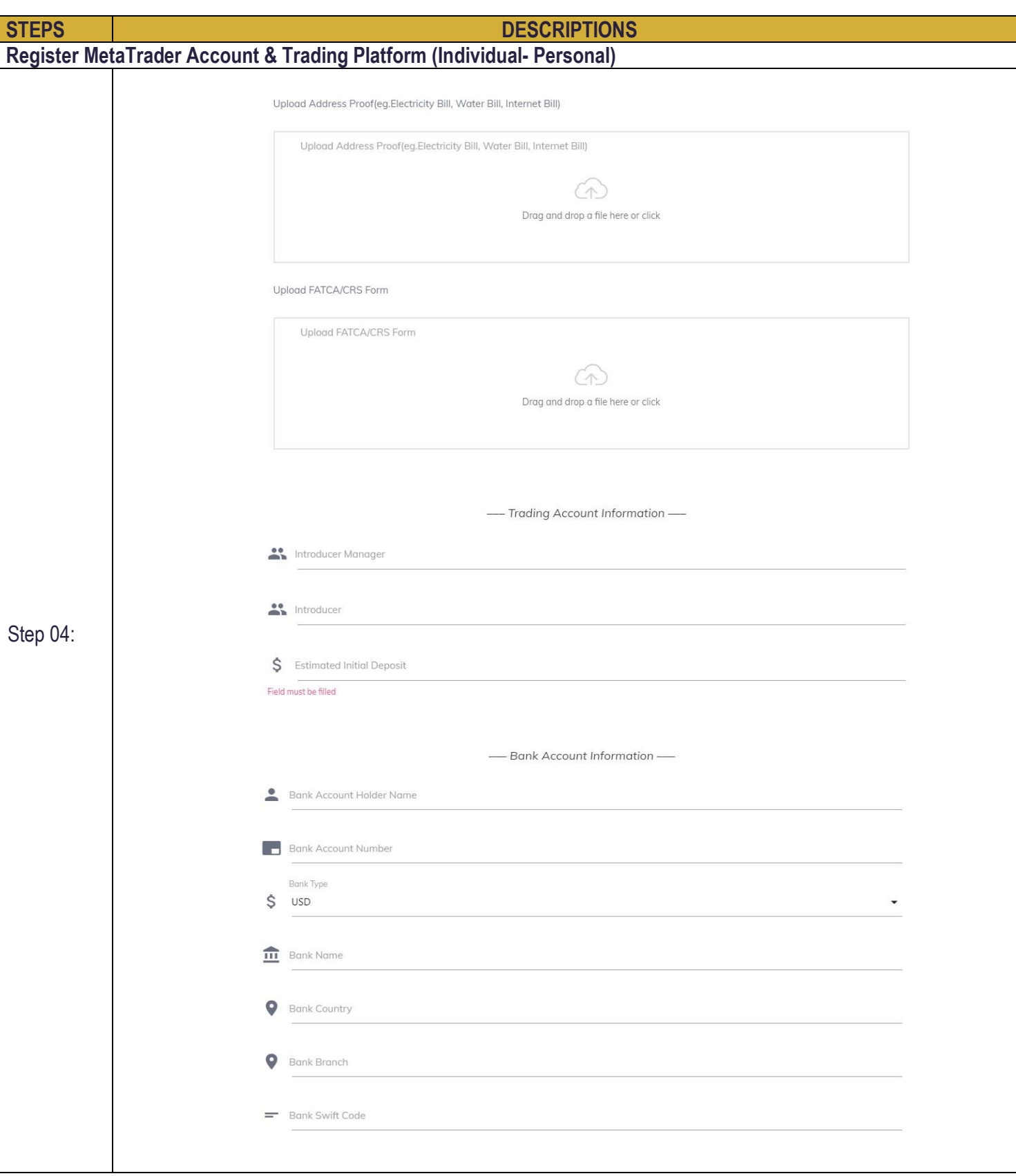

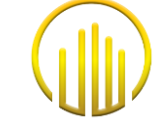

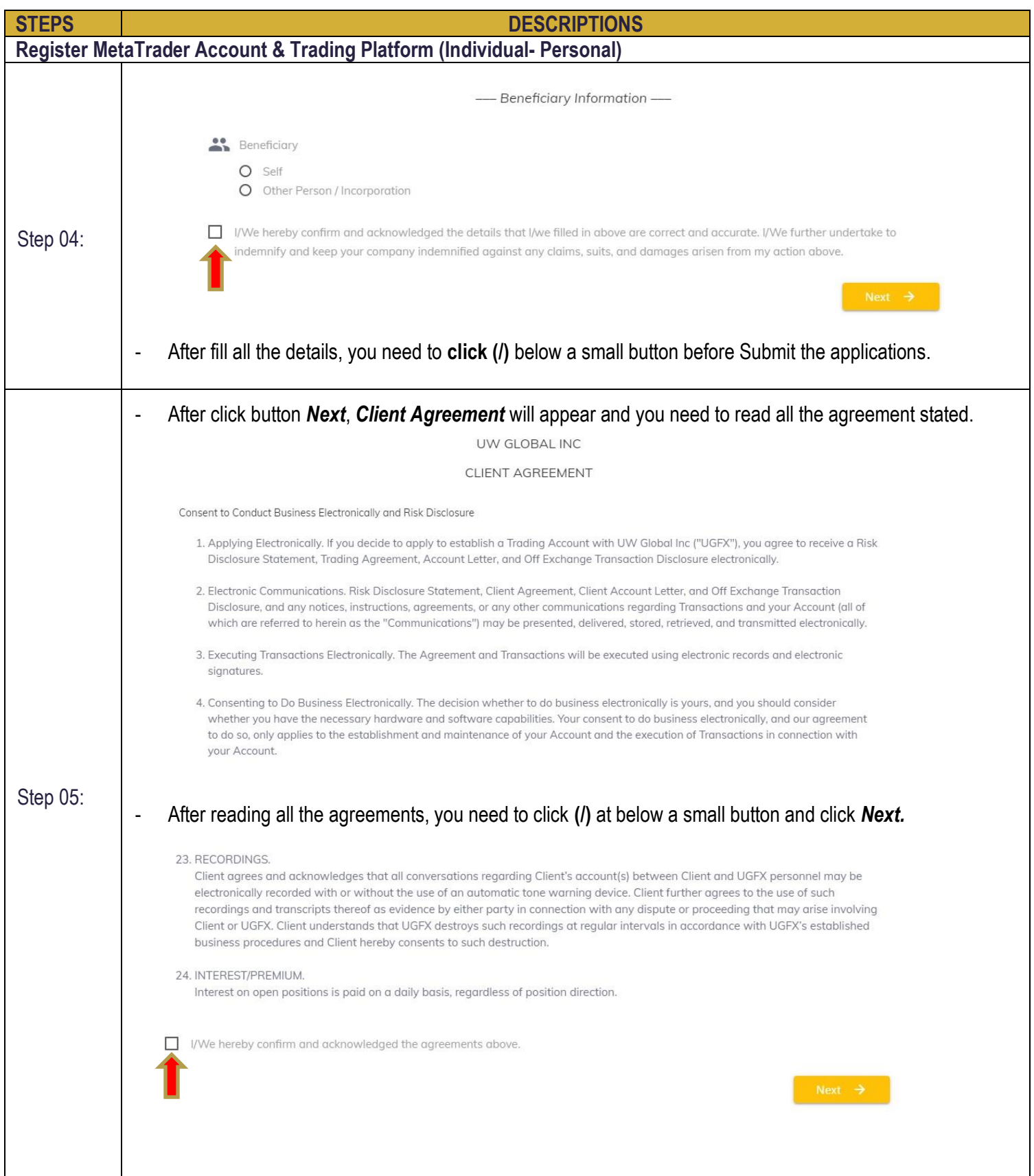

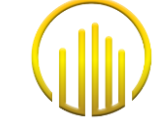

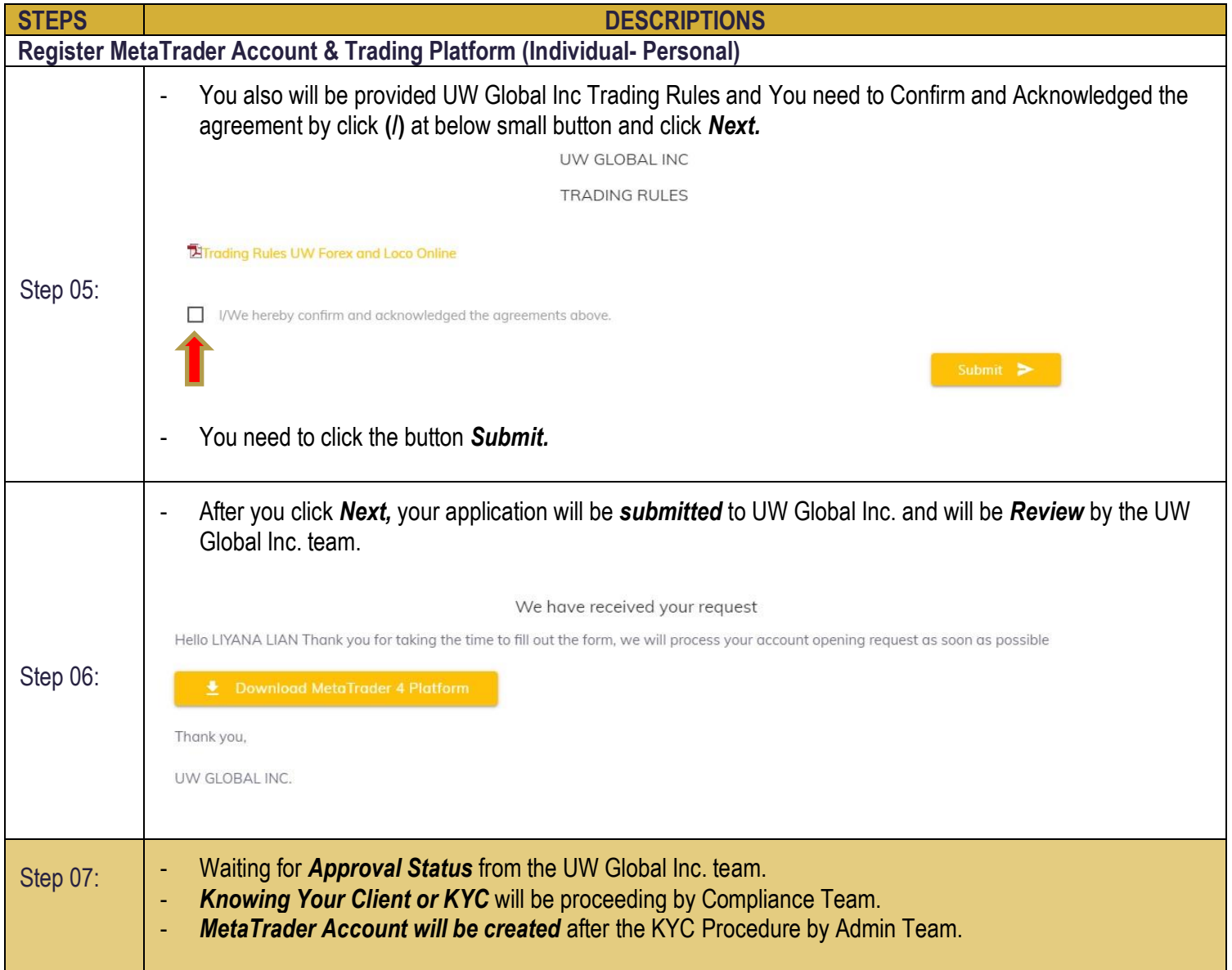

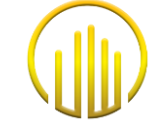

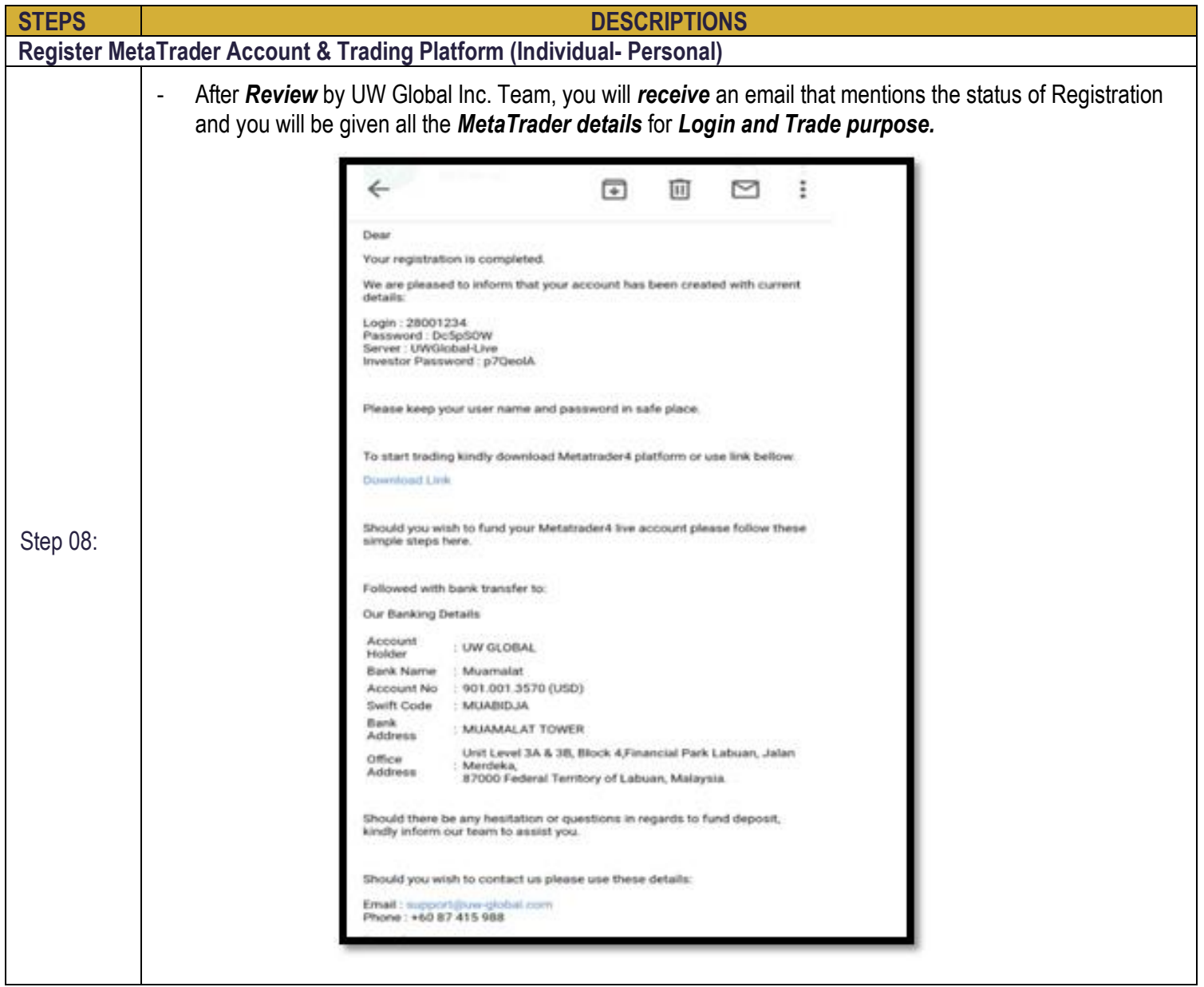

#### **6.2 INDIVIDUAL – JOINT**

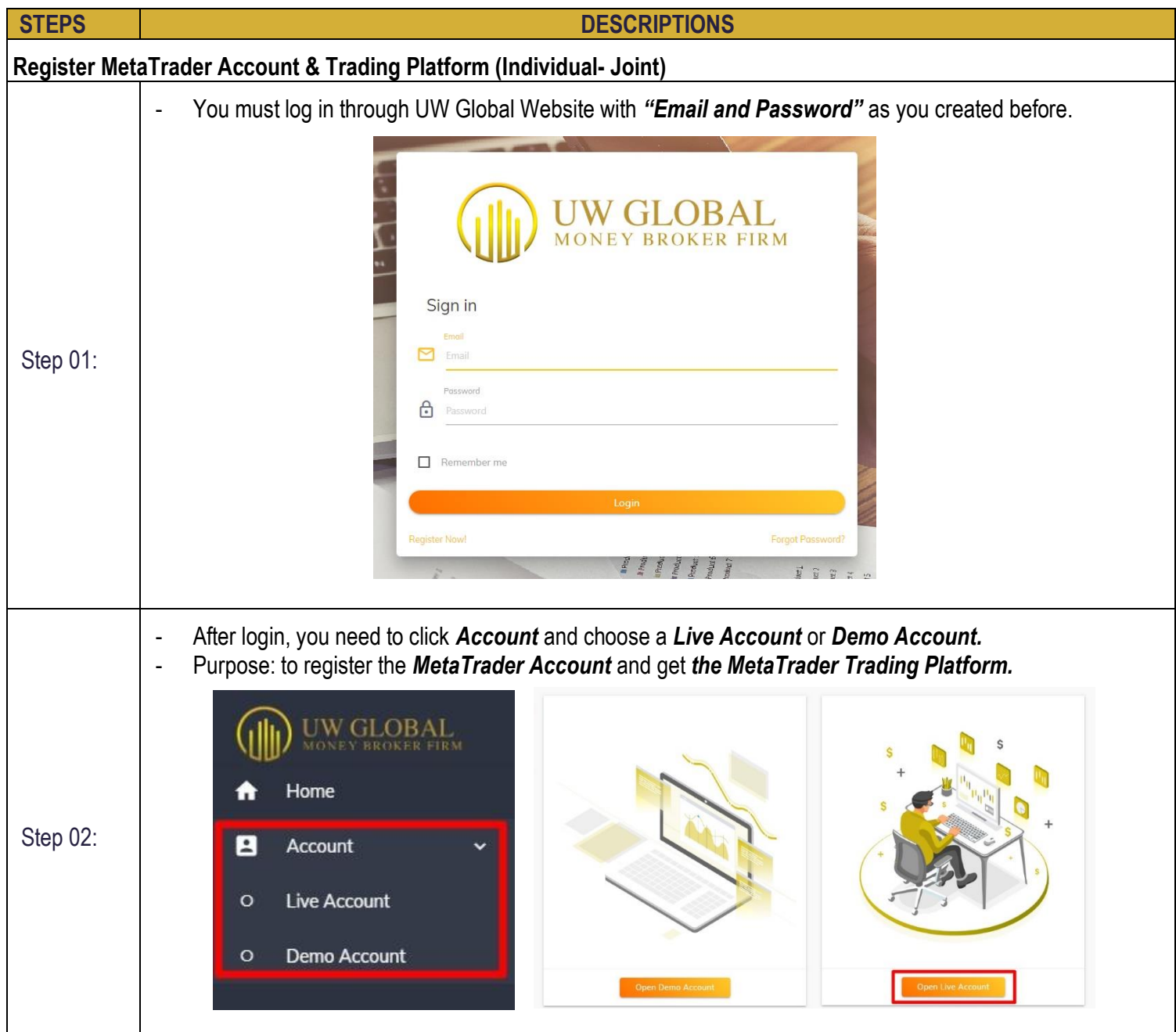

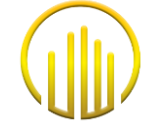

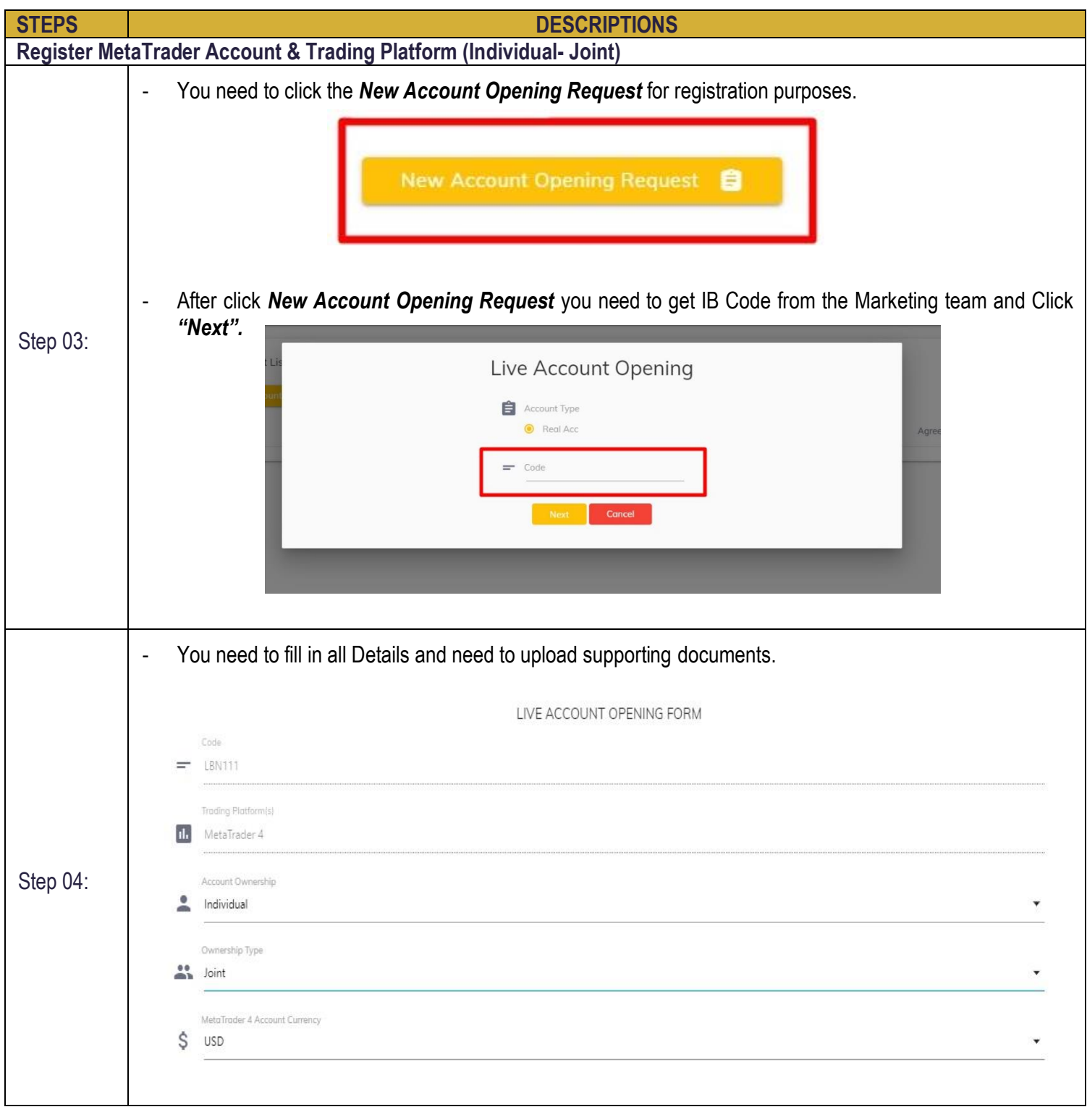

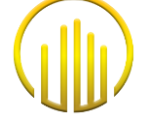

 $\mathcal{L}_{\mathcal{A}}$ 

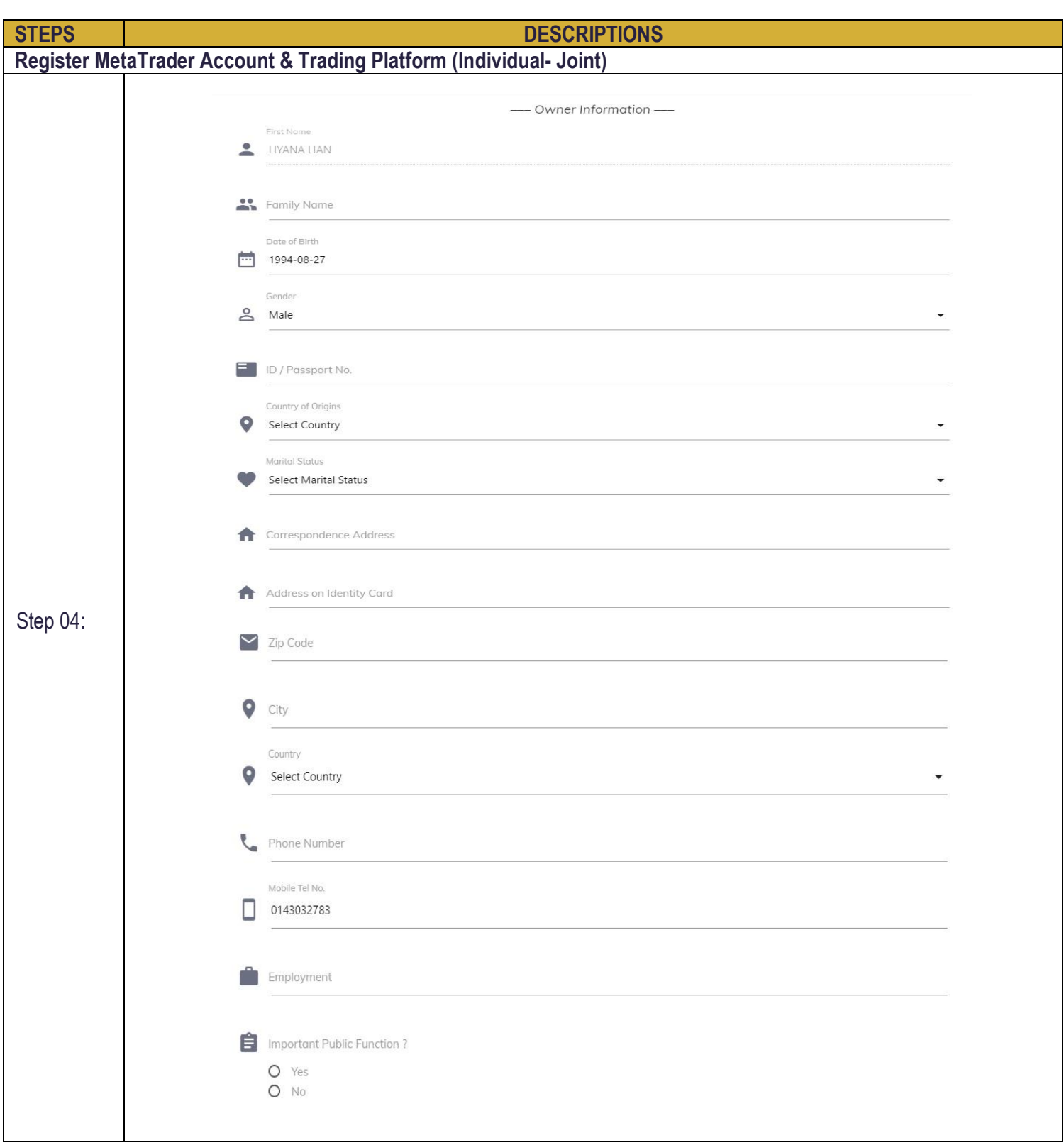

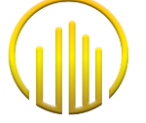

 $\mathcal{L}_{\mathcal{A}}$ 

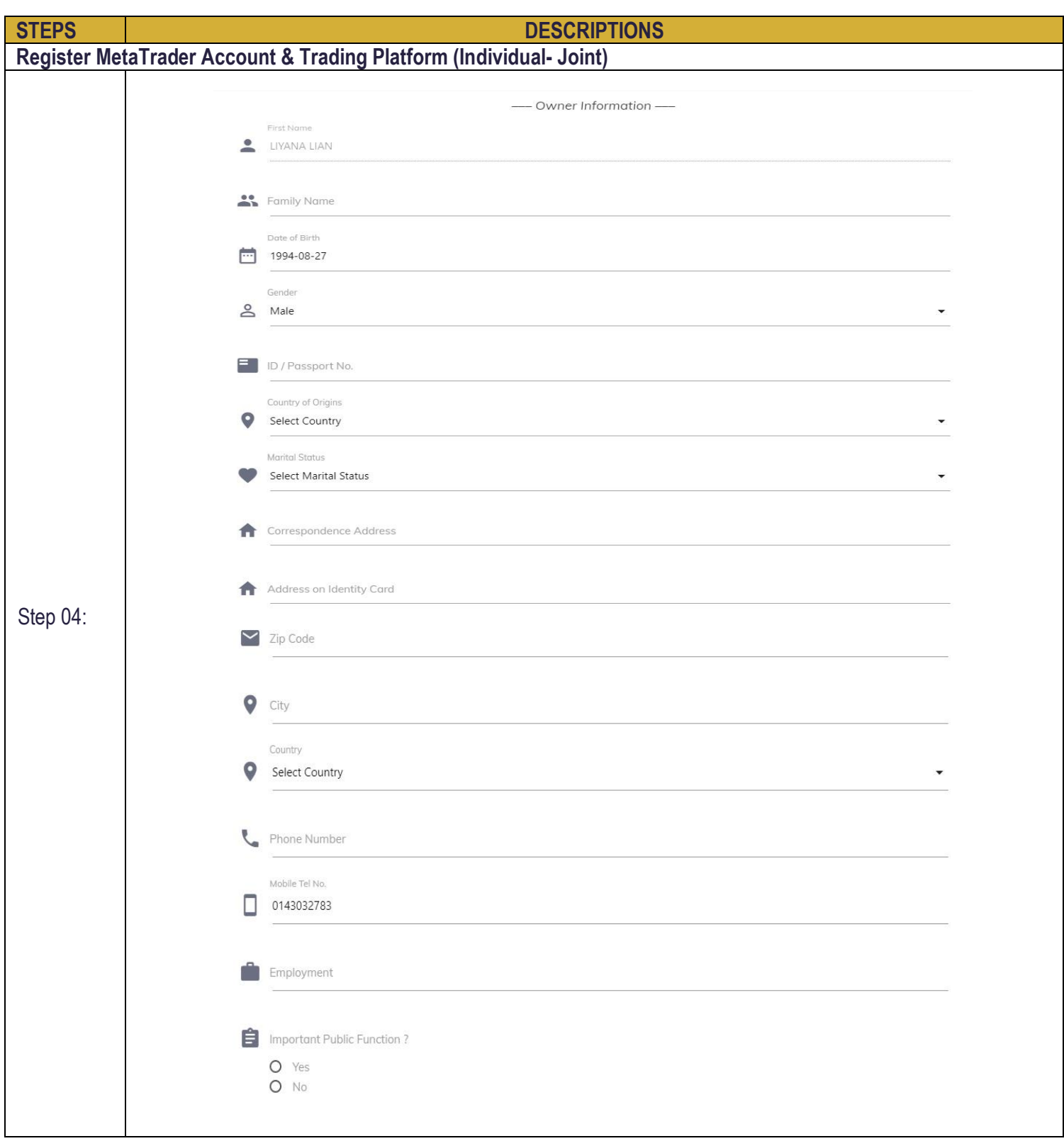

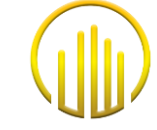

۰

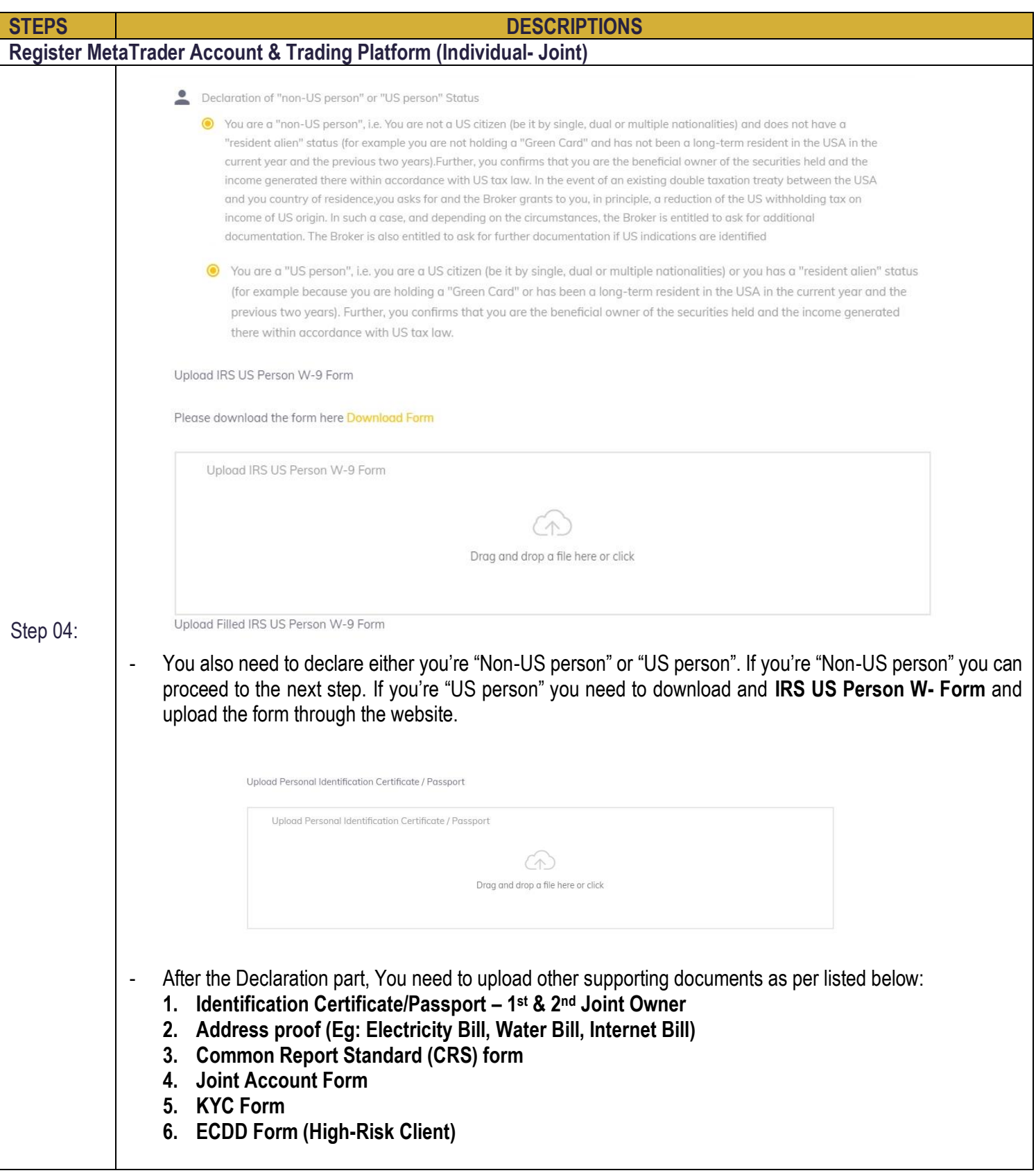

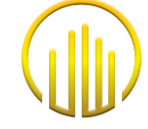

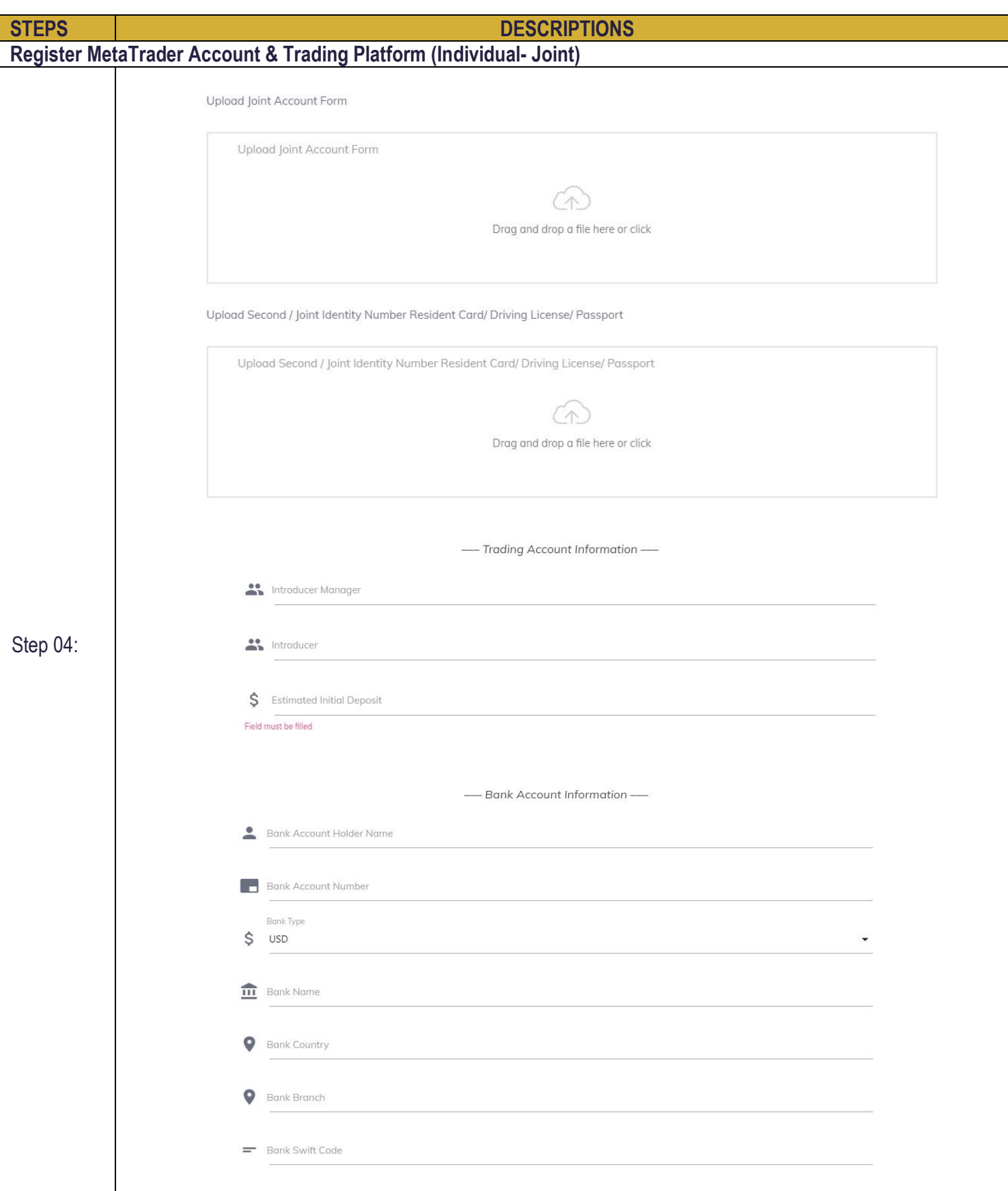

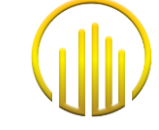

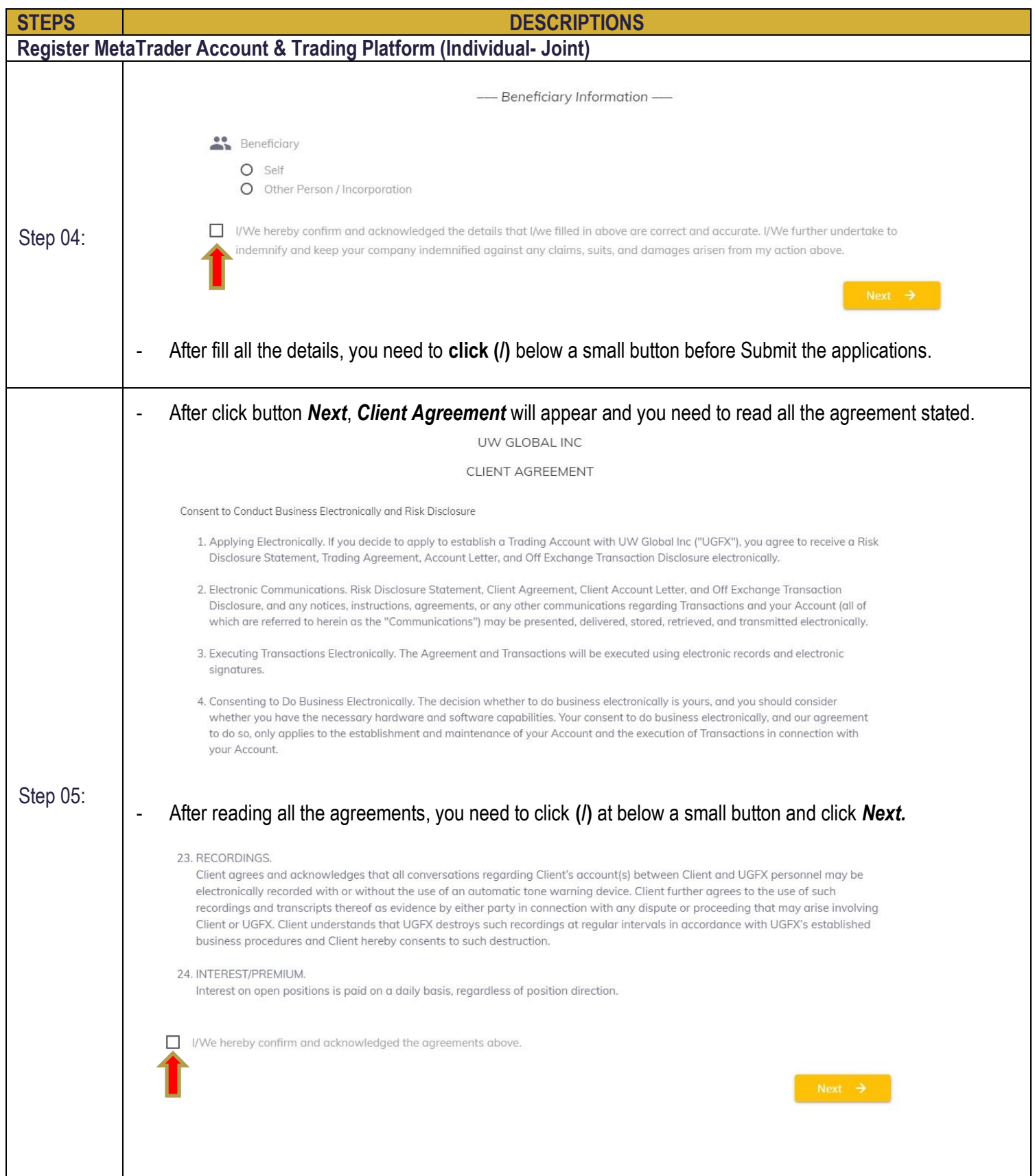

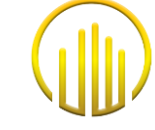

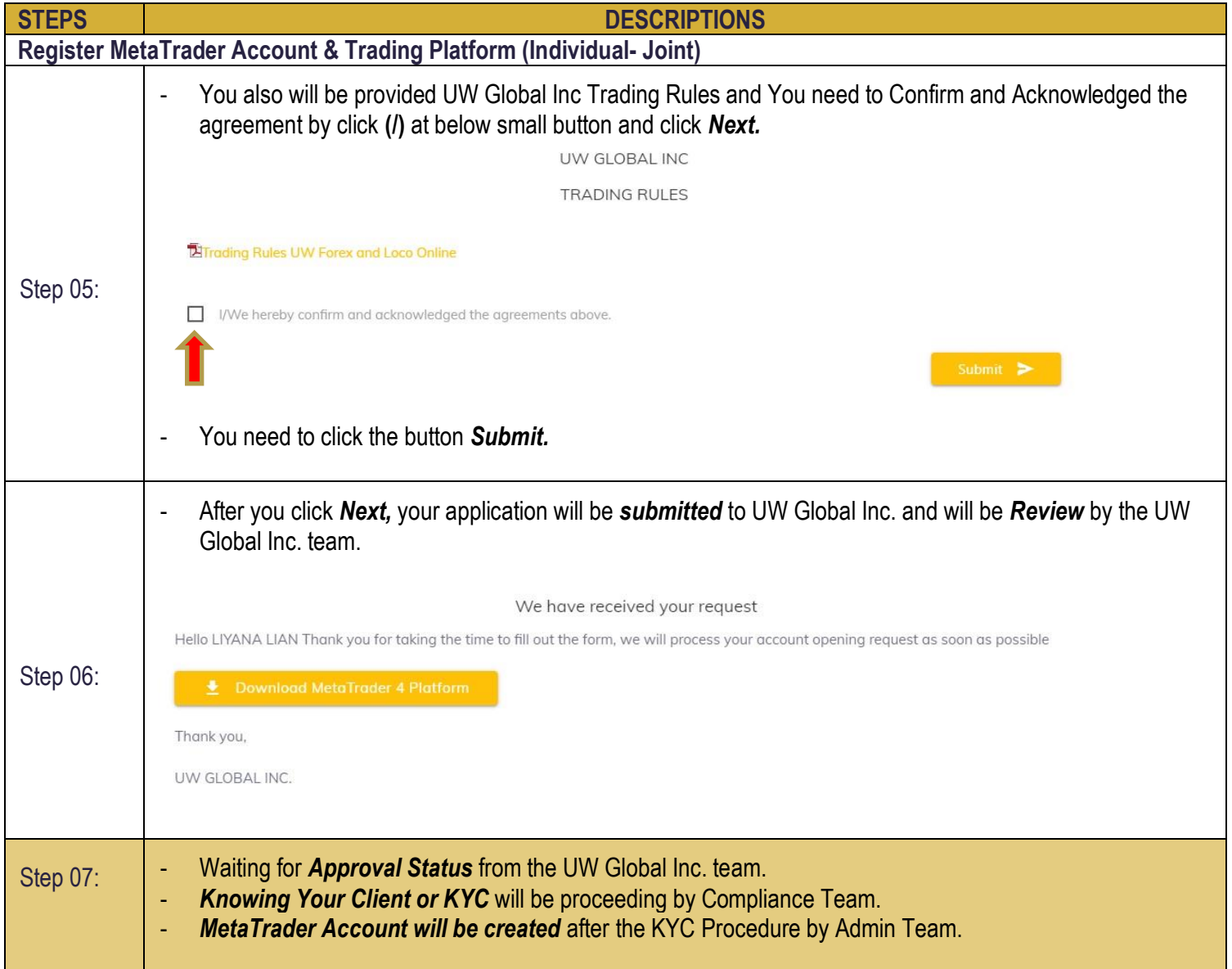

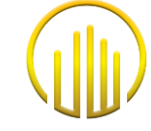

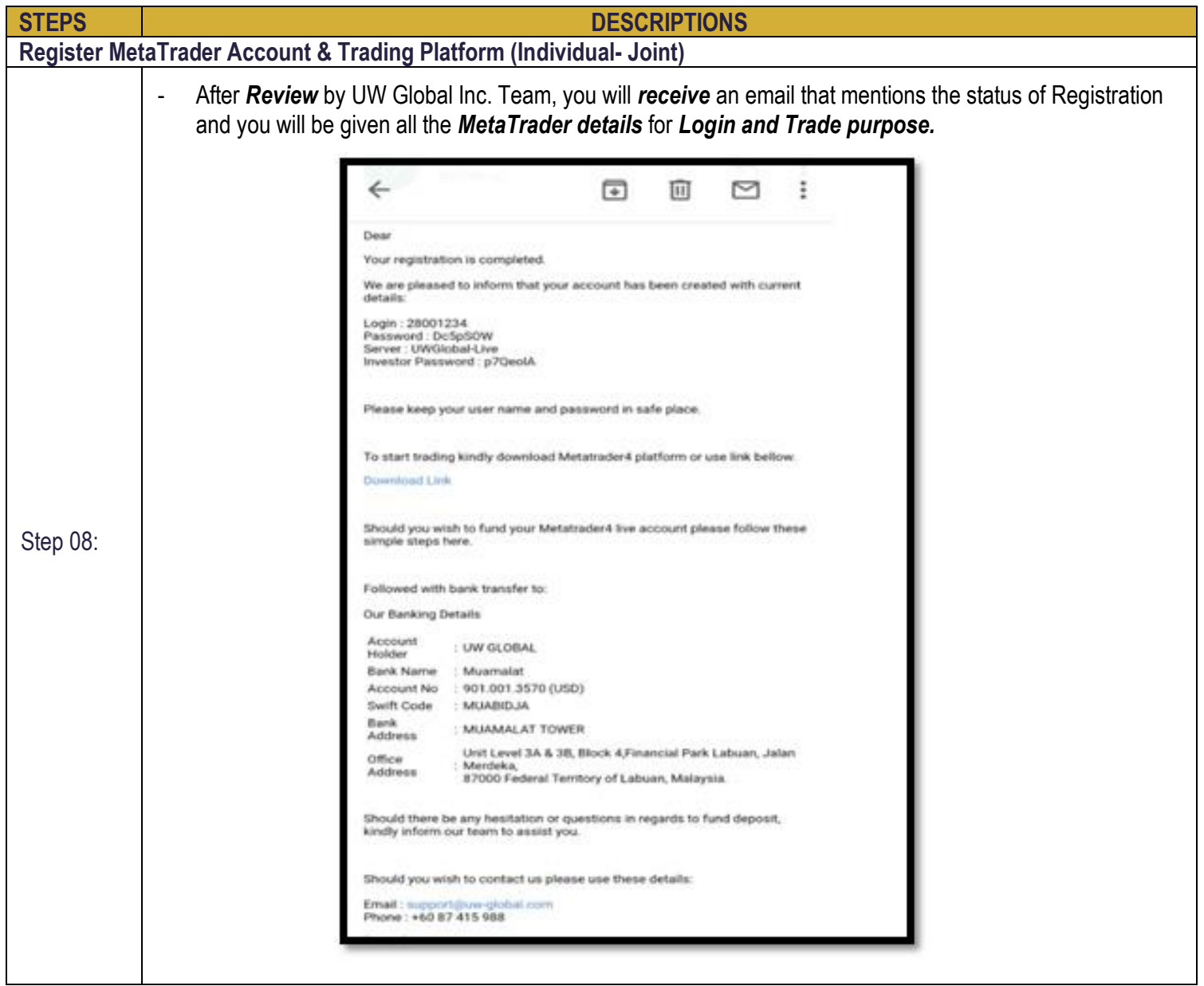

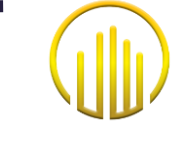

#### **6.3 CORPORATE**

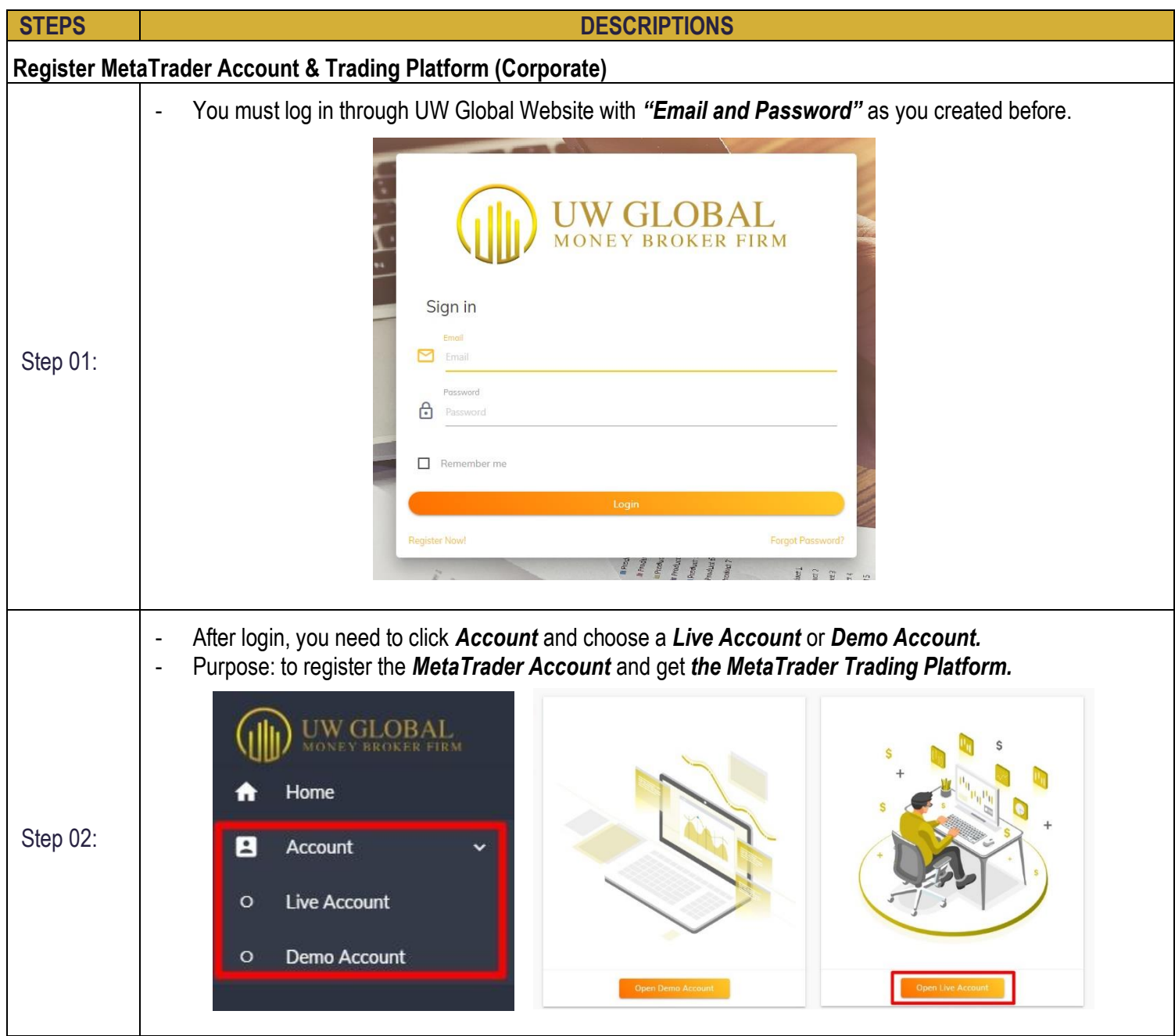

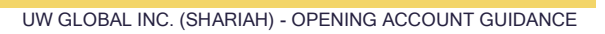

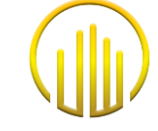

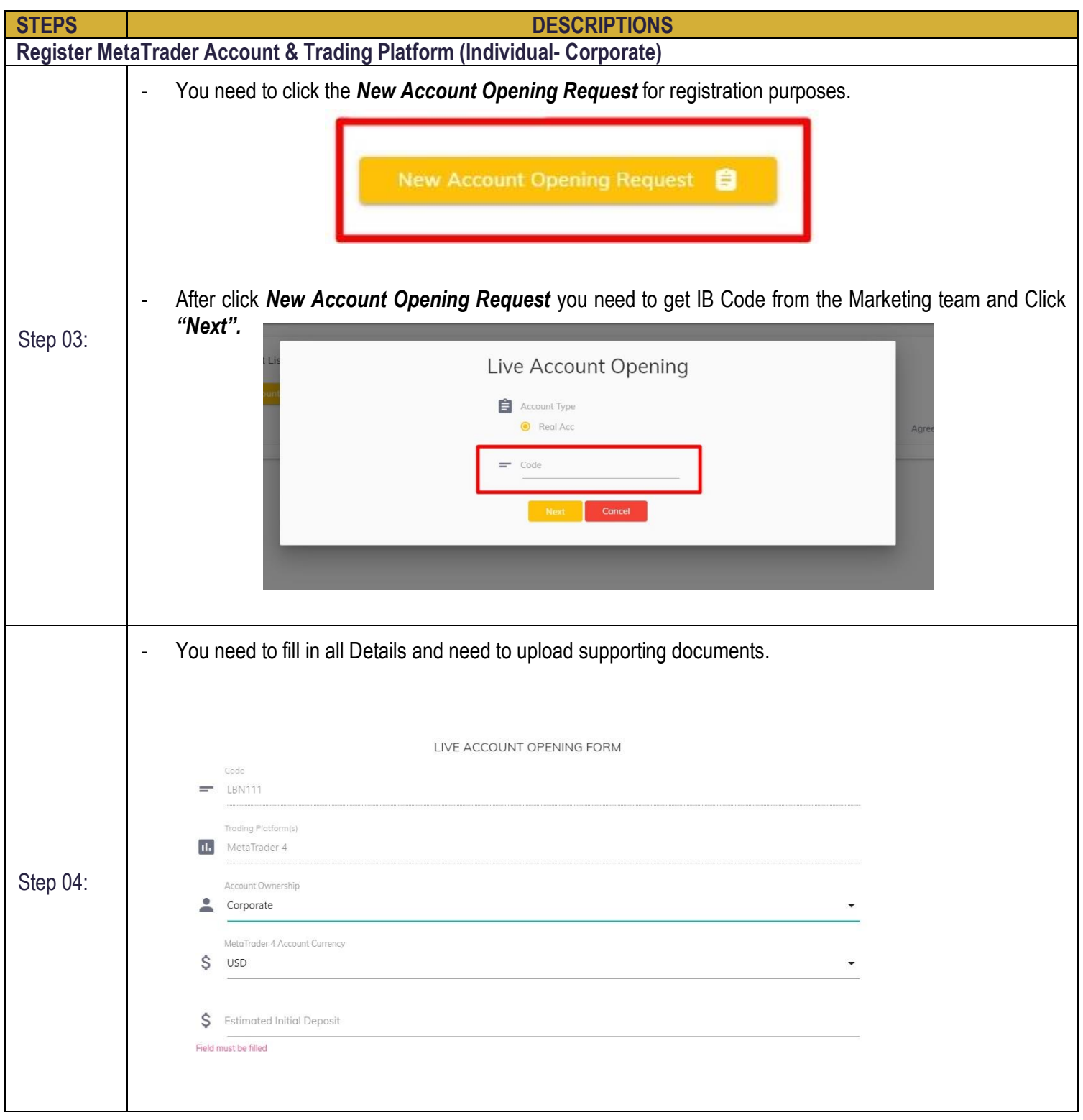

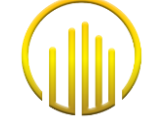

![](_page_29_Picture_37.jpeg)

![](_page_30_Picture_1.jpeg)

![](_page_30_Picture_35.jpeg)

![](_page_31_Picture_0.jpeg)

![](_page_31_Picture_35.jpeg)

![](_page_32_Picture_0.jpeg)

![](_page_32_Picture_32.jpeg)

![](_page_33_Picture_1.jpeg)

![](_page_33_Picture_66.jpeg)

![](_page_34_Picture_1.jpeg)

![](_page_34_Picture_101.jpeg)

![](_page_35_Picture_1.jpeg)

![](_page_35_Picture_52.jpeg)

#### **6.4 ACTIVATION ACCOUNT**

![](_page_36_Picture_71.jpeg)

![](_page_37_Picture_0.jpeg)

![](_page_37_Picture_54.jpeg)

#### **6.5 DOWNLOAD & LOG IN METATRADER**

![](_page_38_Figure_2.jpeg)

![](_page_39_Picture_1.jpeg)

#### **STEPS DESCRIPTIONS Download MetaTrader Account and Trading Platform (b) By Handphone/Mobile** MetaTrader 4 Android Demo **R** Quotes v Ш  $\overline{\mathbf{S}}$ 61536919 - MetaQuotes-Demo EURUSD  $1.0996^0$  $1.0994$ Manage accounts Spread: 19 Low: 1.09935 High: 1.0999 GBPUSD  $1.2981^{6}$  $1.2984^8$  $\sum$ Quotes ue:38:06<br>Spread: 32 Low: 1.29808 High: 1.30008 **USDJPY** 109.92 109.95 軸 Charts 06:37:47<br>Spread: 24 Low: 109.739 High: 109.954 **USDCAD** 1.3283<sup>9</sup>  $1.3286^0$ **Trade** 11 Low: 1.32788 High: 1.32874 Spread: 21 ♤ **History USDCHF**  $0.9743$ <sup>1</sup>  $0.9745^3$ Spread: 22 Low: 0.97302 High: 0.97440  $\boxtimes$ **Mailbox**  $\bullet$ NZDUSD  $0.6473^0$  $0.6476$ <sup>5</sup> Spread: 35 Low: 0.64659 High: 0.64823  $\sqrt{aE}$ **News** AUDUSD  $0.6757^{9}$  $0.6759^{7}$ Step 03: 困 Spread: 18 Low: 0.67407 High: 0.67639 Economic calendar AUDNZD  $1.0434^{6}$  $1.0442<sup>4</sup>$  $\bf \bm \odot$ **Messages** Spread: 78 Low: 1.04071 High: 1.04385 AUDCAD  $0.8976^0$  $0.8981^{5}$ o Settings pread: 55 Low: 0.89535 High: 0.89835 AUDCHF ≣  $0.6583^2$ Journal  $0.65888$ Spread: 56 Low: 0.65557 High: 0.65879 ⚠ About لرهمه 軸 ◒ 囸 ⋒ 4 - After download METATRADER apps from Playstore or Appstore, 1st You need to click at the *Menu/Quotes* button. - 2 nd You need to You *Manage Accounts.*

![](_page_40_Picture_0.jpeg)

![](_page_41_Picture_0.jpeg)

#### **7.0 "ADD ON" ACCOUNT IN THE SAME EMAIL ID**

![](_page_42_Picture_69.jpeg)

![](_page_43_Picture_0.jpeg)

#### **8.0 DEPOSIT/TOP UP REQUEST**

![](_page_43_Picture_55.jpeg)

![](_page_44_Picture_0.jpeg)

![](_page_44_Picture_57.jpeg)

![](_page_45_Picture_0.jpeg)

#### **9.0 WITHDRAWAL REQUEST**

![](_page_45_Picture_59.jpeg)

![](_page_46_Picture_1.jpeg)

 $\mathcal{L}_{\mathcal{A}}$ 

![](_page_46_Picture_54.jpeg)

![](_page_47_Picture_0.jpeg)

#### **10. RESET PASSWORD**

![](_page_47_Picture_53.jpeg)

![](_page_48_Picture_0.jpeg)

![](_page_48_Picture_50.jpeg)

![](_page_49_Picture_0.jpeg)

![](_page_49_Picture_2.jpeg)

![](_page_50_Picture_0.jpeg)

### **11. UPDATE DATA**

![](_page_50_Picture_64.jpeg)

![](_page_51_Picture_0.jpeg)

m.

![](_page_51_Picture_34.jpeg)